# Pointeur Central ROLLERMOUSE MOBILE

Sans Fil

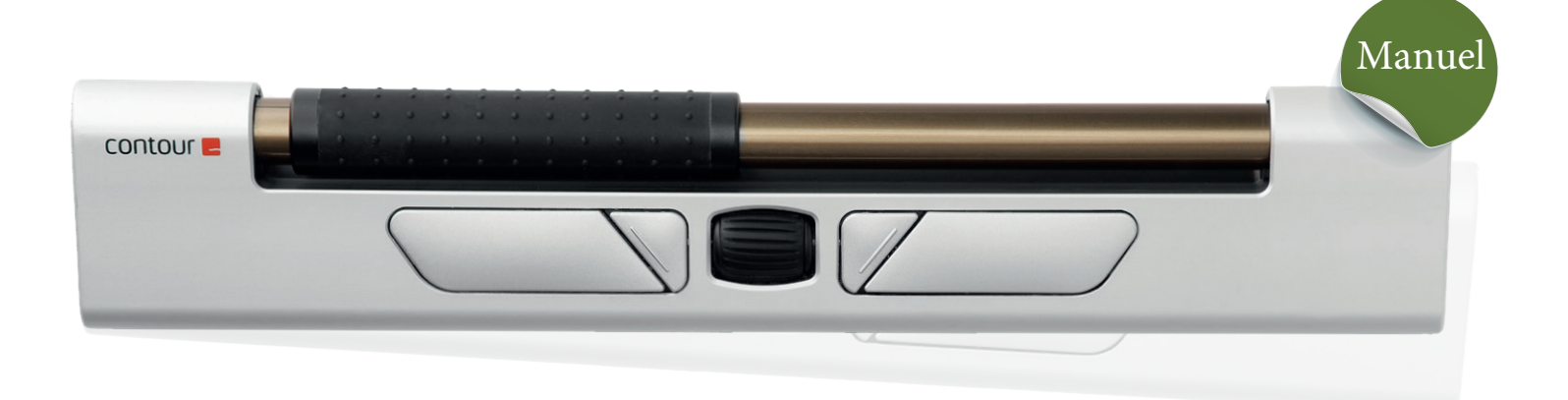

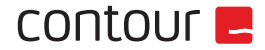

- 1. Rollermouse Mobile
- 2. Housse
- 3. Pieds en caoutchouc
- 4. Recepteur USB
- 5. Extension USB
- 6. Câble USB de recharge

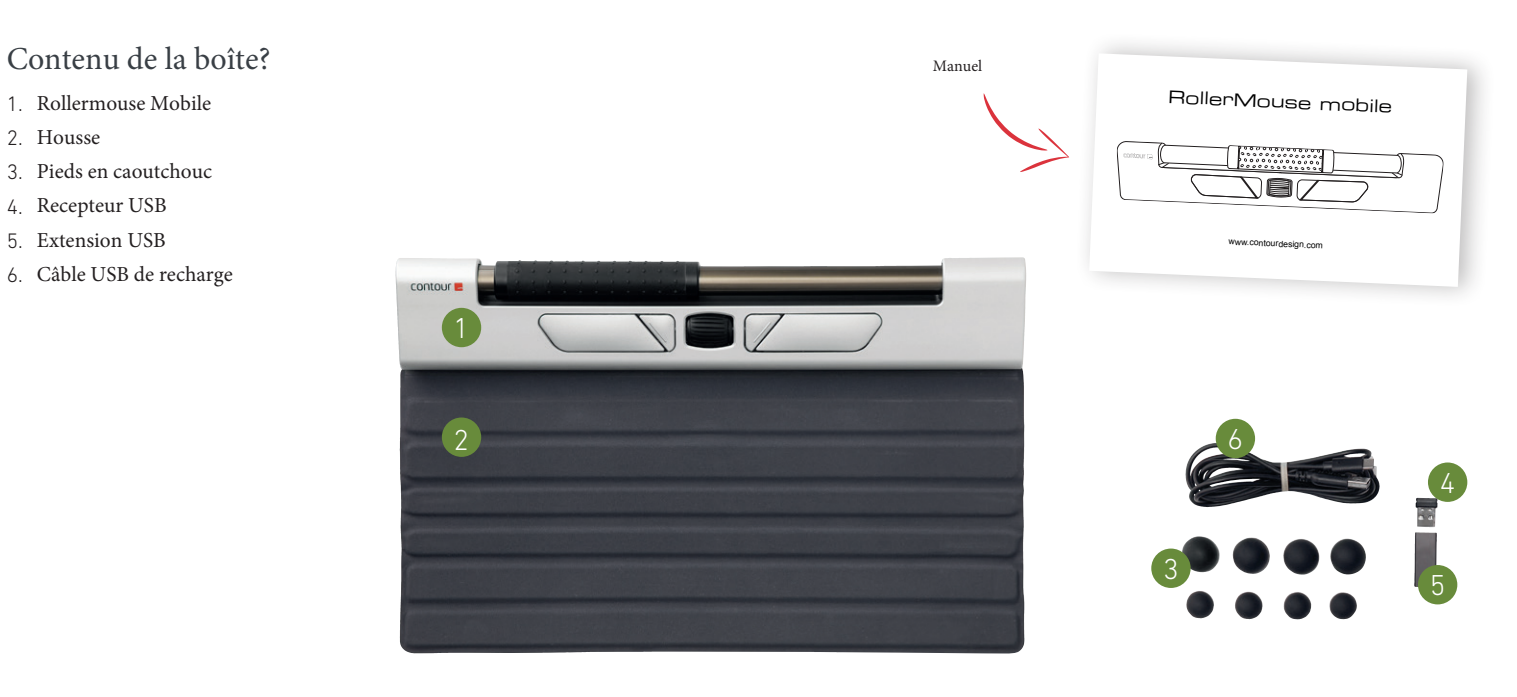

# contour **E**

## Démarrage rapide

#### 1.**Connexion via Bluetooth**

Allumez la RollerMouse mobile (bouton A). Sur votre ordinateur, accédez à la zone des paramètres concernant les connexions Bluetooth. Sélectionnez l'option pour ajouter ou découvrir un appareil Bluetooth. Votre mobile RollerMouse devrait être automatiquement reconnu, sélectionnez-le pour que l'ordinateur démarre la connexion Bluetooth.

#### 2.**Connexion via câble USB**

Insérez le dongle USB dans le port USB disponible et allumez votre RollerMouse mobile. Votre ordinateur reconnaîtra le nouvel appareil et se connectera automatiquement.

#### 3. **Connexion via câble USB**

Connectez le câble USB à votre RollerMouse mobile et à un port USB disponible sur votre ordinateur. Allumez votre mobile RollerMouse. Votre ordinateur reconnaîtra le nouvel appareil et se connectera automatiquement.

#### Fonctions

- A. Interrupteur ON/Off
- B. Vitesse pointeur/Options
- C. Clique gauche
- D. Clique droit
- E. Copier
- F. Coller
- G. Molette de défilement
- H. Barre de contrôle

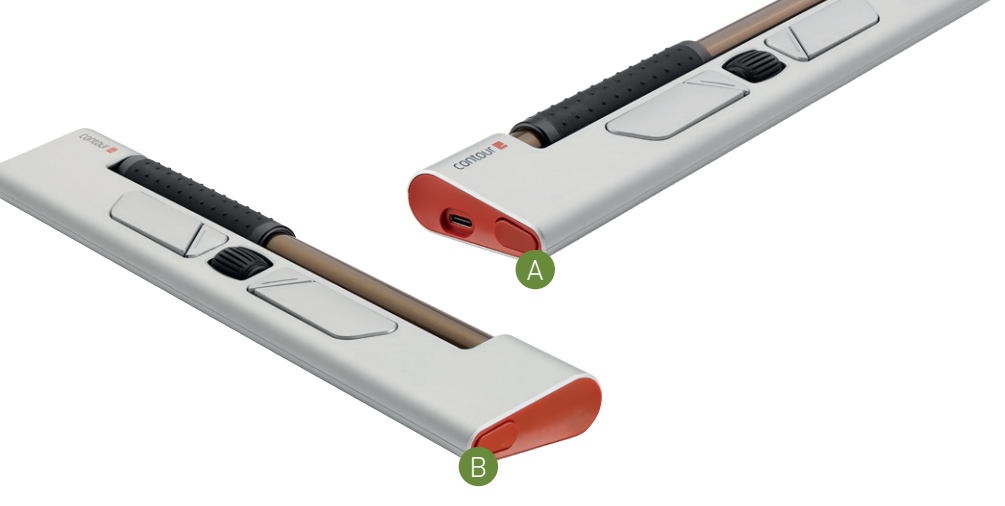

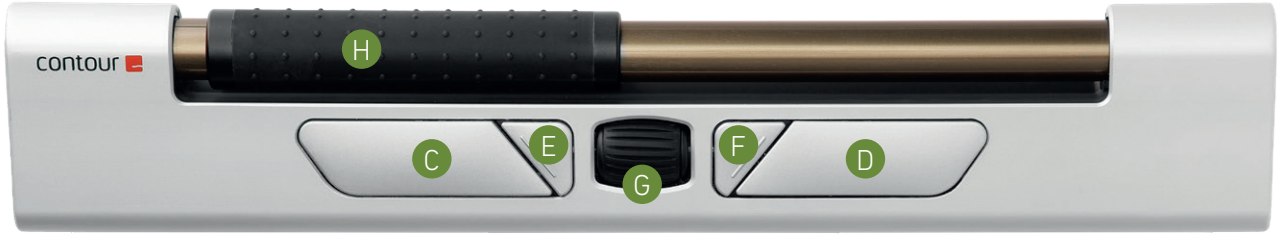

# contour **L**

### Chargement / Extension Connexion sans fil

Pour charger votre RollerMouse, retirez la rallonge USB et le dongle du câble de charge. Branchez l'extrémité USB-C dans la RollerMouse. Votre RollerMouse se chargera en 4 heures. Vous pouvez continuer à utiliser votre RollerMouse pendant qu'elle se recharge. Nous vous recommandons de charger votre RollerMouse une fois par mois en fonction de l'utilisation quotidienne moyenne au bureau.

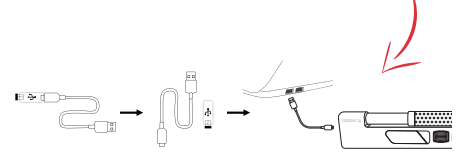

#### Batterie

 $\bullet$ 0000 20 % 40 % 60 % 80 % 100 %

- Le niveau de la batterie est affiché lorsque l'appareil est sous tension ou branché.
- Si le niveau de la batterie est inférieur à 20 %, un seul voyant clignotera pour indiquer la nécessité de charger l'appareil.

#### Vitesse du poiteur (DPI)

 $\bullet$ 600 900 1200 1500 3000

• Le bouton de vitesse du curseur est multifonctionnel : seul, il contrôle la vitesse du curseur. Utilisé en séquence avec d'autres boutons, il ajuste les paramètres de l'appareil.

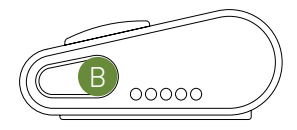

Une fois allumé, l'appareil est en mode automatique qui se couplera à la première connexion disponible. L'appareil tentera d'abord de se connecter au dongle. Si aucune connexion n'est établie, l'appareil tentera de se connecter via Bluetooth en utilisant les informations d'appairage déjà présentes dans l'appareil. Si aucune information de couplage n'est disponible, il démarrera le mode de couplage Bluetooth et restera dans ce mode de couplage pendant environ deux minutes.

Si l'appareil est laissé en mode d'appairage automatique, RollerMouse mobile passera par les étapes ci-dessus chaque fois qu'il sera éteint puis rallumé. Lorsque l'appareil est branché via le câble USB, cette connexion remplace la connectivité sans fil.

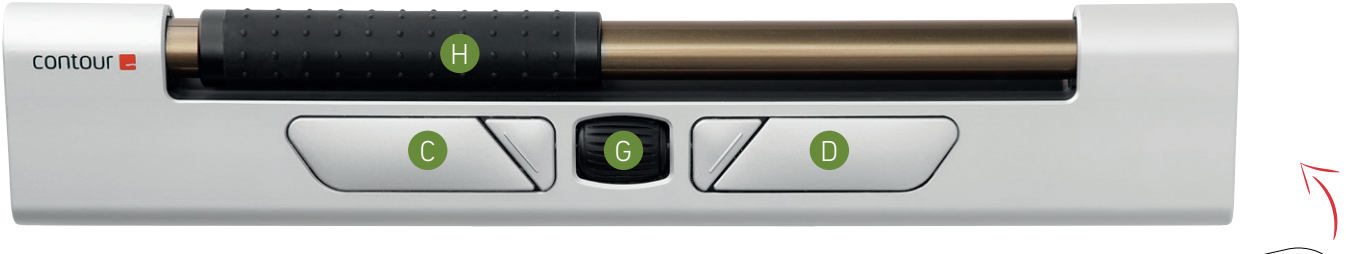

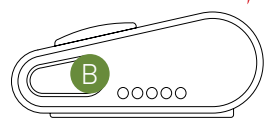

### **Appareillage et options secondaires**

- 1. **Redémarrer l'appairage Bluetooth** : Appuyez sur le bouton B. Tout en maintenant B enfoncé, appuyez et relâchez le bouton C deux fois, puis relâchez le bouton B.
- 2. **Sélectionner la connectivité Bluetooth uniquement** : Appuyez sur le bouton **B**. Tout en continuant à maintenir **B**, appuyez et relâchez le bouton **C** trois fois, puis relâchez le bouton **B**.
- 3. **Sélectionner la connectivité dongle uniquement** : Appuyez sur le bouton **B**, tout en continuant à maintenir **B**, appuyez et relâchez le bouton **D** trois fois, puis relâchez le bouton **B**.
- 4. **Restaurer l'appairage avec le dongle** : débranchez puis rebranchez le dongle sur l'appareil pour activer l'appairage. Tenez l'appareil près du dongle et appuyez sur le bouton **B**. Tout en maintenant **B** enfoncé, appuyez et relâchez le bouton **D** deux fois, puis relâchez le bouton **B**.
- 5. **Réinitialiser la fonction sans fil en mode d'appairage automatique** : Appuyez sur le bouton **B** en continuant à maintenir **B**, appuyez et relâchez le bouton **C**, puis relâchez le bouton **B**.

– 6 –

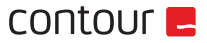

### Fonction de clique de la barre de contrôle

La force de clic fait référence au niveau de résistance lorsque vous cliquez sur la barre roulante. Pour régler la force du clic, maintenez le bouton **B** enfoncé, puis appuyez sur le bouton **H** et relâchez-le. Déplacez le bouton **G** vers le haut et vers le bas pour régler les paramètres de force du clic. Le niveau actuel de force de clic sera affiché par les LED sur le côté droit de l'appareil.

Pour désactiver le clic Rollerbar, réglez la tension du clic jusqu'à ce que toutes les LED soient allumées.

### Volume du clic

Maintenez le bouton **B** enfoncé. Tout en maintenant **B** enfoncé, appuyez et relâchez le bouton **G**, puis faites rouler **G** pour activer ou désactiver le son du clic. Les voyants LED indiqueront que le paramètre a été activé avec succès.

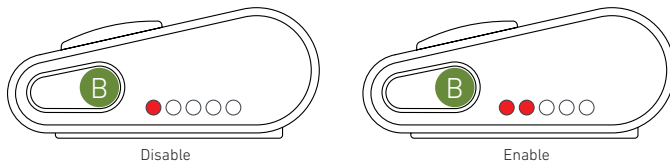

#### Accessoires Rollermouse

 $\bullet\bullet\bullet\bullet$ 

 $\begin{array}{ccc} \bullet & \bullet & \bullet & \bullet \end{array}$ 

**Pieds en caoutchouc** : Votre appareil mobile RollerMouse est livré avec 2 ensembles de pieds en caoutchouc qui peuvent éventuellement être collés au bas de votre clavier. Vous constaterez que chaque ensemble donne une option de hauteur légèrement différente pour votre clavier. Pour un positionnement optimal, votre barre d'espacement doit être légèrement plus haute que la Rollerbar de votre appareil. Veuillez utiliser le jeu de pieds en caoutchouc adhésifs le plus confortable pour une utilisation avec votre mobile RollerMouse.

**Housse** : Cet accessoire doit être utilisé pendant le voyage pour protéger votre appareil de la poussière et des débris. Lorsqu'il est attaché au mobile RollerMouse, le Wrap peut également être plié en deux et utilisé comme reposepoignet tout en utilisant votre appareil. Une autre option consiste à le plier en deux et à le placer sous le bord avant de votre ordinateur portable pour augmenter la hauteur de votre clavier.

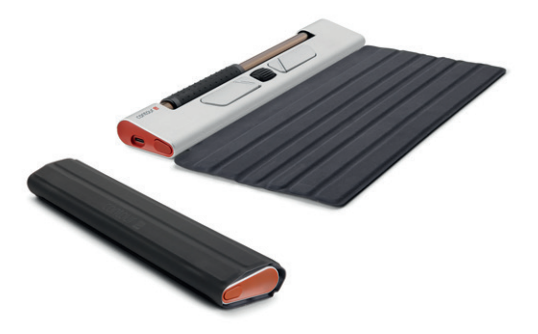